#### **BAB III**

#### **ANALISIS DAN PERANCANGAN SISTEM**

#### **3.1 Analisis**

#### **3.1.1 Identifikasi Masalah**

Untuk melakukan identifikasi masalah maka dilakukan wawancara di PT. Rukina Sukses Abadi, dengan objek wawancara bagian admin kapal dan officer kantor bagian dokumen sertifikat kapal yaitu Bapak Rhesa Pradana. Adapun hasil dari wawancara adalah sebagai berikut :

- 1. Selama ini pihak admin kantor dan admin kapal melakukan pengecekan dokumen sertifikat sebelum kapal disewakan, jika salah satu dokumen sertifikat kapal telah memasuki masa *expired* maka kapal tidak disewakan, proyek tertunda dan harus menunggu dokumen sertifikat tersebut diperpanjang.
- 2. Selama ini pihak admin kapal melakukan pecatatan dokumen sertifikat tersebut ke dalam dokumen *excel*, dokumen tersebut digunakan juga oleh pihak admin kantor untuk mengetahui data-data sertifikat kapal. Admin kapal dan kantor harus mengingat kapan dokumen sertfikat tersebut akan memasuki masa *expired,* jadi sering mengalami kertelambatan dalam melakukan perpanjangan dokumen sertifikat.

Dari hasil wawancara diatas maka dapat digambarkan proses bisnis yang sedang berjalan saat ini. Pihak admin kantor yang melakukan perpanjangan dokumen sertifikat kapal harus menunggu dari pihak admin kapal, pihak admin kapal akan memberikan dokumen sertifikat kapal yang akan memasuki masa *expired* atau yang telah *expired* kepada pihak admin kantor. Setelah itu pihak admin kantor akan melakukan perpanjangan dokumen sertfikat kapal. Setelah dokumen sertifikat diperpanjang, dokumen sertifikat kapal akan diberikan kembali kepada pihak admin kapal, pihak admin kapal akan melakukan pencatatan dokumen sertifikat yang telah diperpanjang ke dalam dokumen *excel.*

Dari proses bisnis yang sudah dijelaskan diatas, dalam melakukan perpanjangan dokumen sertifikat kapal dan pencatatan dokumen sertifikat kapal dapat di gambarkan dalam sebuah alur proses seperti pada gambar 3.1 berikut ini.

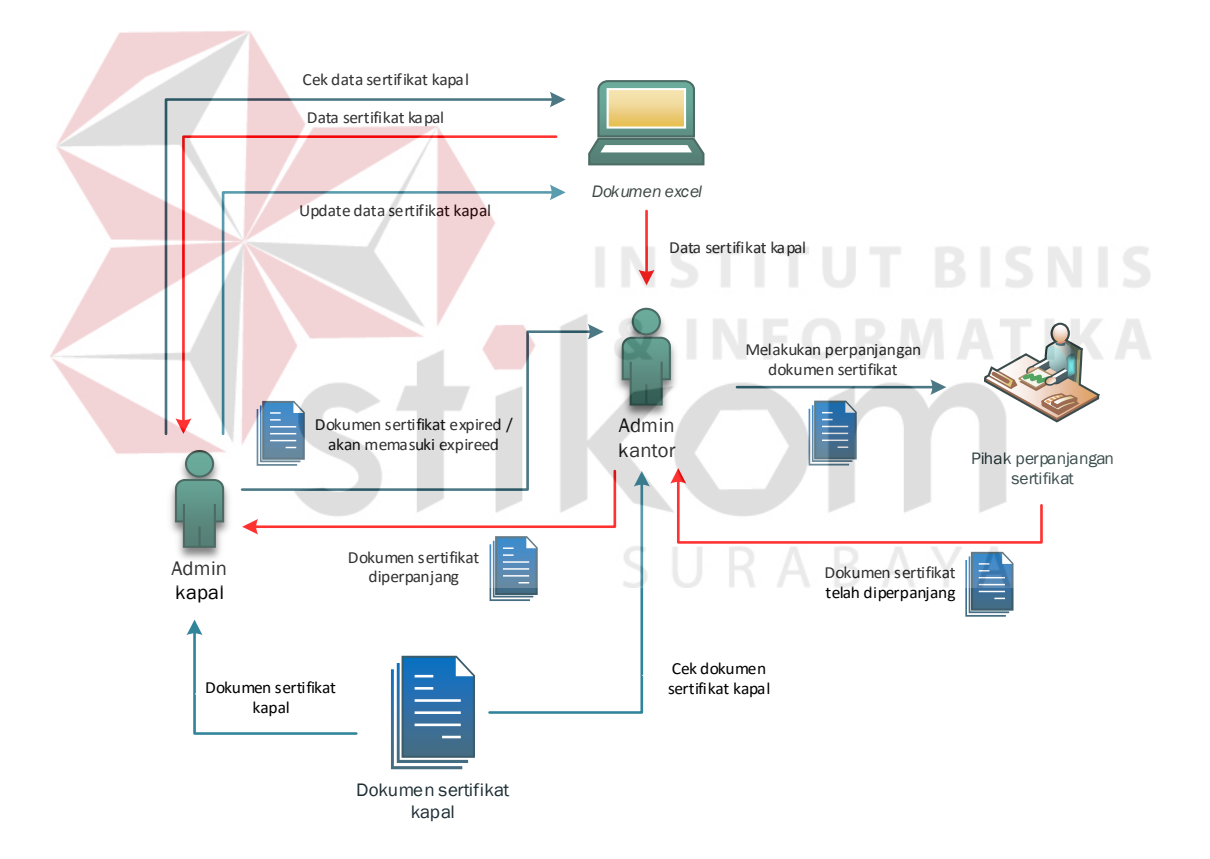

Gambar 3. 1 Alur Proses Pengecekan, Perpanjangan dan Pencatatan Dokumen Sertifikat Kapal

Dari alur proses perpanjangan dan pencatatan dokumen sertfikat kapal diatas sering muncul permasalahan dalam perpanjangan dokumen sertifikat pada PT. Rukina Sikses Abadi, seperti halnya admin kapal lupa atau terlambat dalam hal perpanjangan dokumen sertifikat kapal, karena banyaknya macam dokumen sertifikat kapal. Dokumen sertifikat kapal ini sangat penting karena dokumen sertifikat kapal ini adalah syarat kelayakan operasional kapal serta legalitas kapal yang akan berlayar dan mengerjakan sebuah proyek. Apabila dokumen sertifikat kapal tidak diperpanjang kapal tidak bisa berlayar dan mengerjakan proyek, hal ini membuat kerugian dari pihak perusahaan, di khawatirkan dokumen sertifikat kapal mengalami *expired* ketika kapal sudah berlayar atau mengerjakan proyek, perusahaan akan menanggung biaya denda atau tilang, proyek diberhentikan dan disaat inilah perusahaan mengalami kerugian.

#### **3.1.2 Analisis Kebutuhan Sistem**

Dengan adanya permasalahan diatas maka dibuatlah perancangan sebuah aplikasi yang bisa melakukan pelaporan dokumen sertifikat kapal dan peringatan masa *expired* dokumen sertifikat kapal. Pada tahap ini digunakan untuk menentukan data apa saja yang diperlukan aplikasi, siapa yang akan menjadi pengguna aplikasi, bagaimana aplikasi dapat menyelesaikan permasalahan dalam menangani keterlambatan perpanjangan dokumen sertifikat kapal dan pembuatan laporan dokumen sertifikat kapal. Berikut ini adalah tabel analisa kebutuhan sistem :

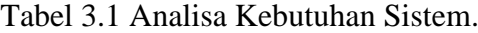

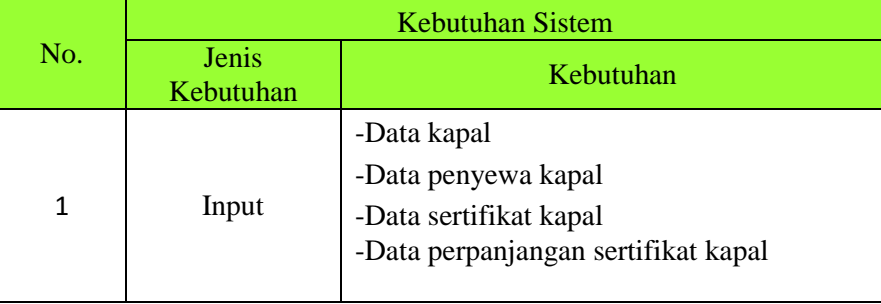

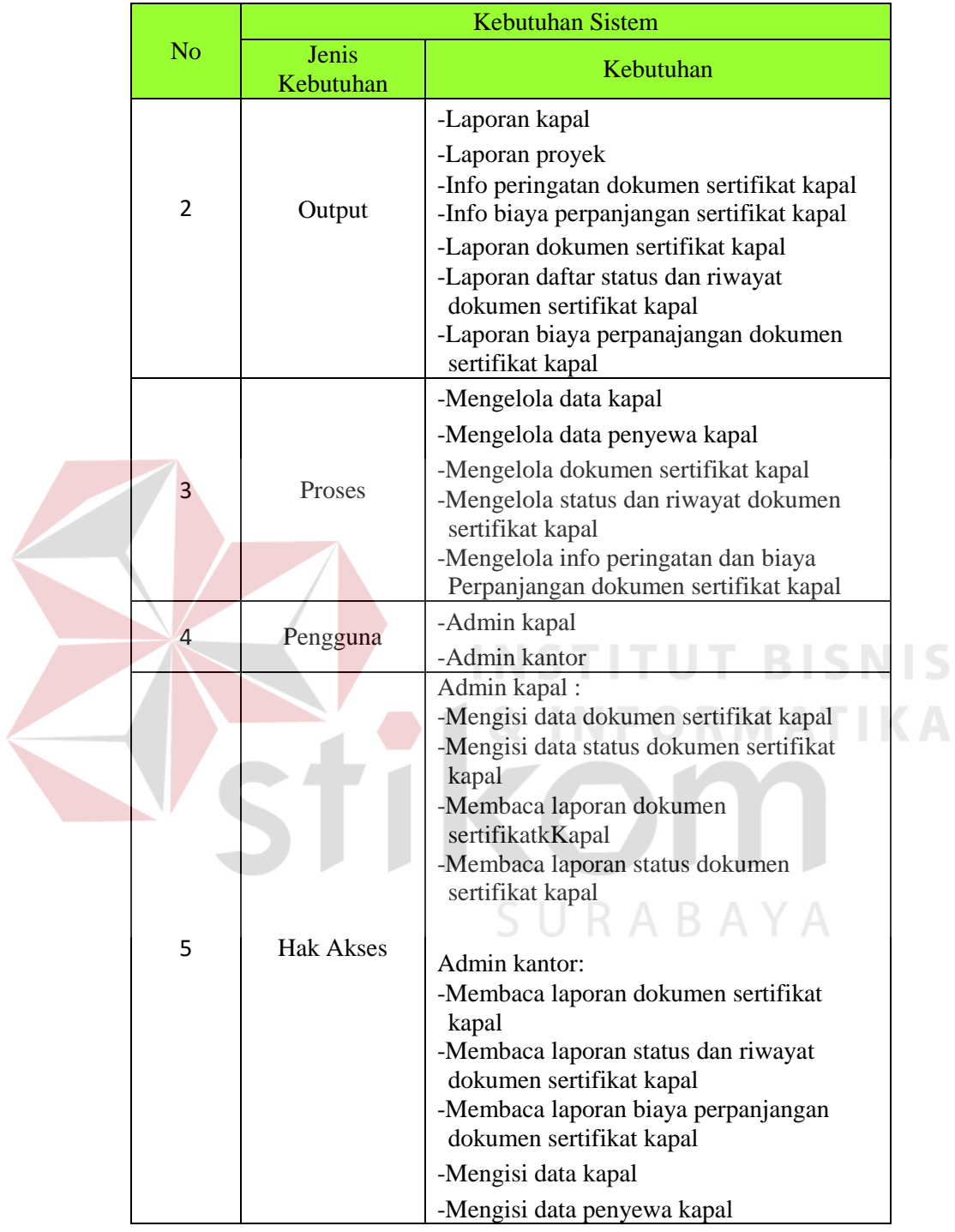

Tabel 3.1 Lanjutan Analisa Kebutuhan Sistem.

Untuk memahami proses yang akan dijalankan oleh aplikasi diperlukan sebuah gambaran umum aplikasi yang akan dibangun. Gambaran umum aplikasi dapat dilihat pada Gambar 3.2.

![](_page_4_Figure_0.jpeg)

Gambar 3.2 Gambaran Umum Aplikasi.

Pada Gambar 3.2 menjelaskan tentang arsitektur aplikasi pengendalian dokumen sertifikat kapal, aplikasi di bagian admin kapal bisa memasukkan data master yang berupa data dokumen sertifikat kapal dan data status dokumen sertifikat kapal, selain itu aplikasi dibagian admin kapal ini juga dapat melihat laporan dokumen sertifikat kapal, laporan status dokumen sertifikat kapal dan informasi peringatan masa *expired* dokumen sertifikat kapal. Untuk aplikasi di bagian admin kantor, aplikasi di bagian ini bisa mengisi data kapal dan data penyewa kapal, admin kantor juga dapat melihat laporan dokumen sertifikat kapal, laporan status dokumen sertifikat kapal, informasi peringatan masa *expired* dokumen sertifikat kapal dan informasi biaya perpanjangan dokumen sertifikat kapal yang akan di perpanjang, yang nantinya dibuat acuan untuk melakukan perpanjangan dokumen sertifikat kapal tersebut.

#### **3.2 Analisis Kebutuhan Non-Fungsional**

Analisis kebutuhan non-fungsional merupakan analisis yang dibutuhkan untuk menentukan spesifikasi kebutuhan sistem. Spesifikasi ini juga meliputi elemen atau komponen-komponen apa saja yang dibutuhkan untuk sistem yang akan dibangun sampai dengan sistem tersebut dapat diimplementasikan. Analisis kebutuhan ini juga menentukan spesifikasi masukan yang diperlukan sistem,

keluaran yang akan dihasilkan dan proses yang dibutuhkan untuk mengolah masukan sehingga menghasilkan suatu keluaran yang diinginkan.

#### **3.2.1 Analisis Perangkat Keras (***Hardware***)**

Aplikasi pengedalian dokumen sertifikat kapal berbasis *web* yang akan dibangun memerlukan perangkat keras untuk menjalankannya. Berdasarkan kondisi yang telah disebutkan diatas, maka dapat diusulkan untuk spesifikasi perangkat keras komputer yang akan digunakan yaitu :

- 1. Minimal *Processor Intel Core 2 Duo.*
- 2. Minimal *Random Access Memor*y (RAM) 2GB.
- 3. Minimal *Harddisk* 320 GB.
- 4. Minimal Monitor 14" Resolusi 1024x768
- 5. *Standart Keyboard*
- 6. *Standart Mouse*
- 7. *Printer Inkjet*

#### **3.2.2 Analisis Perangkat Lunak (Software)**

Untuk membangun aplikasi pengendalian dokumen sertifikat kapal berbasis *web* ini, dapat diusulkan untuk spesifikasi perangkat lunak *(software)* yang akan digunakan yaitu :

- 1. Sistem Operasi Minimal *Microsoft Windows 7 SP1 32 Bit*.
- 2. *Macromedia Dreamweaver*
- 3. *XAMPP* (PhpMyadmin, Apache,MySQL)

Aplikasi yang akan dibangun menggunakan *Macromedia Dreamweaver* sebagai perancangan program dan *MySQL* sebagai databasenya. Alasan

**TUT BISNIS** 

digunakannya *Macromedia Dreamweaver* sebagai *tools* perancangan program adalah memudahkan user bekerja dalam lingkungan *editing* yang visual yang tentunya dilengkapi dengan kontrol *hand-coding HTML*-nya. *Dreamweaver* juga kompatibel dengan teknologi server seperti *CFML, ASP.NET, ASP, JSP* dan *PHP*. Kemudian alasan digunakannya *MySQL* sebagai *database* yaitu mempunyai beberapa kemampuan, salah satunya harus menyediakan suatu sistem manajemen database yang dapat mengatur bagaimana menyimpan, menambah, mengakses data dan transaksi-transaksi database lainnya.

#### **3.3 Perancangan Sistem**

Setelah melakukan analisa masalah, maka dibuatlah aplikasi pengendalian dokumen sertifikat kapal berbasis *web* yang dimana sistem ini akan digambarkan pada gambaran umum sistem, *Data Flow Diagram* (DFD), rancangan *database* berupa *Entity Relationship Diagram* (ERD), struktur tabel, serta desian I/O dari sistem informasi yang akan dibuat.

SURABAYA

![](_page_7_Figure_1.jpeg)

Gambar 3. 3 Blok Diagram Aplikasi Pengendalian Dokumen Sertifikat Kapal Berbasis *Web*.

- A. INPUT
- 1. Data Kapal

Data ini adalah data data *master* yang berisi semua informasi tentang kapal milik perusahaan, setiap kapal memiliki kategori dokumen sertifikat kapal sendiri-sendiri. Data kapal ini akan berisi tentang nama kapal.

#### 2. Data Penyewa Kapal

Data ini adalah data *master* yang berisi tentang semua informasi dari penyewa kapal, data ini digunakan sebagai masukan dari penyewa kapal yang nantinya akan di proses menjadi data proyek. Data penyewa kapal ini sendiri akan berisi tentang nama penyewa (bisa perorangan atau perusahaan), tanggal penyewaan, dan lokasi proyek.

#### 3. Data Dokumen Sertifikat Kapal

Data ini adalah data *master* yang berisi tentang data dokumen sertifikat kapal, data ini dibutuhkan untuk proses transaksi status, perpanjangan, dan peringatan masa *expired* dokumen sertifikat kapal. Data dokumen sertifikat kapal ini akan berisi tentang nama dokumen sertifikat kapal, nomor dokumen sertifikat kapal, tempat dan tanggal pembuatan dokumen sertifikat kapal, masa berlaku dokumen sertifikat kapal, masa aktif dokumen sertifikat kapal, kategori dokumen sertifikat kapal, biaya sertifikat kapal, serta keterangan dokumen sertifikat kapal.

#### 4. Data Perpanjangan Dokumen Sertifikat

Data ini merupakan data masukan dari dokumen sertifikat kapal yang telah di perpanjang. Data ini akan diisi oleh admin kapal. Data dokumen sertifikat kapal ini akan berisi tentang nama dokumen sertifikat kapal yang telah diperpanjang, ketegori sertifikat kapal, biaya perpanjangan dokumen sertifikat kapal, dan keterangan dokumen sertifikat kapal.

#### B. PROSES

#### 1. Mengelola data Kapal

Proses ini mengelola data kapal milik perusahaan, data yang dikelola adalah data kapal dan data dokumen sertifikat kapal milik setiap kapal.

2. Mengelola data Penyewa Kapal

Proses ini berisi informasi tentang data penyewa kapal, data dari proses ini nantinya dipakai untuk data proyek yang sedang berjalan maupun sudah selesai.

3. Mengelola Dokumen Sertifikat Kapal

Proses ini mencakup melihat data dokumen sertifikat kapal, penambahan data dokumen sertifikat kapal, *upload scan* dokumen sertifikat kapal, pengubahan data dokumen sertifikat kapal, dan penghapusan data dokumen sertifikat kapal.

4. Mengelola Status dan Riwayat Dokumen Sertifikat Kapal

Proses ini mengelola status dan riwayat dokumen sertifikat kapal, apakah status dokumen tersebut dalam masa aktif, masa perpanjangan atau masa *expired* dan riwayat berapa kali dokumen sertifikat kapal tersebut telah diperpanjang*.* Proses status dokumen sertifikat kapal ini berisi nama dokumen sertifikat kapal, status dokumen sertifikat kapal, data perpanjangan dokumen sertifikat kapal, dan keterangan waktu masa aktif.

5. Mengelola Info Peringatan dan Biaya Dokumen Sertifikat Kapal

Proses ini mengelola info peringatan dan biaya dokumen sertifikat kapal, dimana sistem akan memberikan peringatan kepada dokumen sertifikat kapal yang akan memasuki masa *expired.* Dari proses info memberikan peringatan akan mengeluarkan informasi biaya perpanjangan dokumen sertifikat kapal.

#### C. OUTPUT

#### 1. Laporan Daftar Kapal

Laporan ini berisi data kapal yang digunakam untuk mengerjakan proyek beserta kru yang bertanggung jawab atas kapal tersebut, tanggung jawab meliputi pemberian hasil kerja proyek dan pelaporan pengelolaan dokumen sertfikat kapal.

2. Laporan Proyek

Laporan ini berisi proyek yang sedang dikerjakan dan siapa yang menyewa kapal untuk mengerjakan proyek.

#### 3. Laporan Dokumen Sertifikat Kapal''

Laporan ini berisi data tentang data laporan dokumen sertifikat kapal, didalam laporan ini terdapat uraian dokumen sertifikat kapal seperti nama dokumen sertifikat kapal, nomor dokumen sertifikat kapal, tempat dan tanggal pembuatan dokumen sertifikat kapal, masa berlaku dokumen sertifikat kapal, masa aktif dokumen sertifikat kapal, kategori dokumen sertifikat kapal, biaya sertifikat kapal*,* serta keterangan dokumen sertifikat kapal.

4. Laporan Daftar Status dan Riwayat Dokumen Sertifikat Kapal

Daftar ini berisi data tentang status dan riwayat dokumen sertifikat kapal, didalam daftar ini terdapat uraian status dokumen sertifikat apakah dokumen tersebut dalam masa aktif, masa *expired*, atau dalam masa perpanjangan serta riwayat dokumen sertifikat kapal.

#### 5. Laporan Biaya Perpanjangan Dokumen Sertifikat Kapal

Laporan ini berisi data tentang biaya perpanjangan dokumen sertifikat kapal, didalam laporan ini terdapat uraian dokumen sertifikat kapal seperti nama dokumen sertifikat kapal, nomor sertifikat kapal, masa aktif dokumen sertifikat kapal, dan biaya perpanjangan dokumen sertifikat tersebut.

#### **3.3.2** *System flow*

*System Flow* (SF) menjelaskan alur (gambaran) dari sistem dari aplikasi atau program yang akan dibangun. *System flow* yang akan digambarkan nantinya merupakan interaksi dari pengguna dan sistem. Berikut ini merupakan penjelasan *system flow* dari aplikasi yang akan dibangun:

1. *System flow* Mengelola Data Kapal

Fungsi : Proses Mengelola Data Kapal

Deskripsi : Aplikasi akan menerima masukan data kapal dari admin kantor, kemudian aplikasi akan menyimpan data kapal tersebut di tabel kapal. Hasil data kapal yang disimpan akan ditampilkan oleh sistem. Alur dari mengelola data kapal dapat dilihat pada Gambar

SURABAYA

3.4.

![](_page_12_Figure_0.jpeg)

2. *System Flow* Mengelola Data Penyewa

Fungsi : Proses Mengelola Data Penyewa Kapal

Deskripsi : Aplikasi akan menerima masukan data penyewa dari admin kantor, kemudian aplikasi akan menyimpan data penyewa tersebut di tabel penyewa\_kapal dan tabel proyek. Hasil data penyewa kapal yang disimpan akan ditampilkan oleh sistem. Alur dari mengelola data penyewa kapal dapat dilihat pada Gambar 3.5.

![](_page_13_Figure_0.jpeg)

Gambar 3. 5 *System Flow* Mengelola Data Penyewa Kapal.

3. *System Flow* Mengelola Data Dokumen Sertifikat Kapal

Fungsi : Proses Mengelola Data Dokumen Sertifikat Kapal

Deskripsi : Aplikasi akan menerima masukan data dokumen sertifikat kapal dari admin kapal, kemudian aplikasi akan menyimpan data dokumen sertifikat kapal tersebut di tabel sertifikat dan biaya\_sertifikat. Hasil data dokumen sertifikat kapal yang disimpan akan ditampilkan oleh sistem. Alur dari mengelola data dokumen sertifikat kapal dapat dilihat pada Gambar 3.6.

![](_page_14_Figure_0.jpeg)

Gambar 3. 6 *System Flow* Mengelola Data Dokumen Sertifikat Kapal.

4. *System Flow* Mengelola Status Dokumen Sertifikat Kapal

Fungsi : Proses Mengelola Status Dokumen Sertifikat Kapal

Deskripsi : Admin kapal akan melihat data dokumen sertifikat kapal pada aplikasi apakah dokumen sertifikat tersebut masih dalam masa aktif, masa *expired*, atau dalam masa perpanjangan dengan membaca dari tabel sertifikat dan status\_sertifikat. Kemudian sistem akan menampilkan peringatan status tersebut data dokumen sertifikat kapal tersebut. Alur dari mengelola status dokumen sertifikat kapal dapat dilihat pada Gambar 3.7.

![](_page_15_Figure_0.jpeg)

Gambar 3. 7 *System Flow* Mengelola Status Dokumen Sertifikat Kapal.

- 5. *System Flow* Memasukkan Data Perpanjangan Dokumen Sertifikat Kapal
	- Fungsi : Proses Memasukkan Data Perpanjangan Dokumen Sertifikat Kapal
	- Deskripsi : Aplikasi akan menerima masukan data dokumen sertifikat kapal yang telah di perpanjang dari admin kapal, kemudian admin kapal akan mengubah dan memperbarui data dokumen sertifikat

kapal, aplikasi akan menyimpan data dokumen sertifikat kapal yang telah di perpanjang tersebut di tabel sertifikat, biaya\_sertifikat, status\_sertifikat, dan peringatan\_sertifikat. Hasil data dokumen sertifikat kapal yang disimpan akan ditampilkan oleh sistem. Alur dari mengelola data perpanjangan dokumen sertifikat kapal dapat dilihat pada Gambar 3.8.

![](_page_16_Figure_1.jpeg)

Gambar 3. 8 *System Flow* Memasukkan Data Perpanjangan Dokumen Sertifikat Kapal.

- 6. *System Flow* Mengelola Peringatan Dokumen Sertifikat Kapal
	- Fungsi : Proses Menampilkan Informasi Peringatan dan Biaya Dokumen

Sertifikat kapal

Deskripsi : Aplikasi akan menampilkan peringatan dokumen sertifikat kapal yang akan memasuki masa *expired* dengan membaca dari tabel sertifikat, status\_sertifikat, dan peringatan\_sertifikat. Hasil peringatan akan di tampilkan oleh sistem. Kemudian pihak admin kapal akan melakukan konfirmasi apakah dokumen tersebut akan diperpanjang atau tidak, jika di perpanjang maka aplikasi akan menampilkan biaya perpanjangan dokumen sertifikat kapal tersebut. Aplikasi akan menyimpan data dokumen sertifikat kapal yang akan diperpanjang di tabel status\_sertifikat. Hasil data dokumen sertifikat kapal yang akan diperpanjang disimpan akan ditampilkan oleh sistem. Alur dari mengelola info peringatan dan biaya dokumen sertifikat kapal dapat dilihat pada Gambar 3.9.

URABAYA

![](_page_18_Figure_0.jpeg)

Gambar 3. 9 *System Flow* Mengelola Info Peringatan dan Biaya Dokumen Sertifikat Kapal.

7. *System Flow* Membuat Laporan

Fungsi : Proses Membuat Laporan

Deskripsi : Dalam membuat laporan proses ini dimulai dari admin memilih laporan yang akan dibuat, Aplikasi akan memproses laporan dengan membaca data dari tabel kapal, penyewa kapal, sertifikat, biaya\_sertifikat, peringatan\_sertifikat, status\_sertifikat, dan proyek. Sistem akan menampilkan laporan yang dipilih. Alur dari proses membuat laporan dapat dilihat pada Gambar 3.10.

![](_page_19_Figure_3.jpeg)

Gambar 3. 10 *System Flow* Alur Proses Membuat Laporan.

#### **3.3.3 Diagram Jenjang /** *Hierarchical Input Process Output* **(HIPO)**

Selanjutnya yaitu membuat diagram jenjang terlebih dahulu, karena dengan adanya diagram jenjang, alur proses dari sistem akan lebih teratur dan jelas.

![](_page_20_Figure_2.jpeg)

Gambar 3.12 Diagram Jenjang Subproses Mengelola Data Kapal.

Kemudian setelah membuat *subproses* dari proses mengelola data kapal, digambarkan juga *subproses* dari proses mengelola data penyewa kapal.

![](_page_21_Figure_1.jpeg)

Gambar 3. 13 Diagram Jenjang Subproses Mengelola Data Penyewa kapal.

Kemudian setelah membuat subproses dari proses mengelola data penyewa kapal, digambarkan juga subproses dari proses mengelola data dokumen

sertifikat kapal.

![](_page_21_Figure_5.jpeg)

Gambar 3. 14 Diagram Jenjang Subproses Mengelola Data Dokumen Sertifikat Kapal.

Kemudian setelah membuat subproses dari proses mengelola data dokumen sertifikat kapal, digambarkan juga subproses dari proses mengelola status dokumen sertifikat kapal.

![](_page_22_Figure_1.jpeg)

![](_page_23_Figure_0.jpeg)

![](_page_23_Figure_1.jpeg)

Kemudian setelah membuat subproses dari proses memasukkan data

perpanjangan dokumen sertifikat kapal, digambarkan juga subproses dari proses

mengelola info peringatan dan biaya dokumen sertifikat kapal.

![](_page_23_Figure_5.jpeg)

Gambar 3. 17 Diagram Jenjang Subproses Mengelola Info dan Biaya Dokumen Sertifikat Kapal.

Kemudian setelah membuat subproses dari proses mengelola info peringatan dan biaya dokumen sertifikat kapal, digambarkan juga subproses dari proses membuat laporan.

![](_page_24_Figure_1.jpeg)

#### **3.3.4 Data Flow Diagram (DFD)**

Diagram aliran data atau DFD menggambarkan proses dalam analisis dan perancangan perangkat lunak, khususnya dengan pendekatan terstruktur. Pada DFD akan dijelaskan mengenai aliran data yang terdapat dalam aplikasi.

1. Diagram konteks (*Context Diagram*)

Gambaran sistem pada *context diagram* menggambarkan informasi dan data yang masuk kedalam sistem dan keluar dari dalam sistem.

![](_page_25_Figure_0.jpeg)

Gambar 3. 19 *Context Diagram* Aplikasi Pengendalian Dokumen Sertifikat Kapal.

Dari analisis sistem bisa diketahui 2 pengguna sistem yaitu Admin kantor dan Admin kapal, maka kedua pengguna tersebut menjadi *external entity* untuk pembuatan diagram konteks. Pada gambar 3.19 terdapat aliran data yang berjalan pada sistem, baik yang mengalir kedalam sistem atau yang diterima oleh entitas.

2. DFD Level 0

Gambaran sistem pada DFD *level* 0 merupakan hasil *decompose* dari *context diagram,* pada saat pembuatan DFD *level* 0 terdapat pengembangan–pengembangan dari *context diagram.*

![](_page_26_Figure_0.jpeg)

Gambar 3. 20 DFD Level 0 Aplikasi Pengendalian Dokumen Sertifikat Kapal.

Pada gambar 3.20 menggambarkan aliran data pada DFD *level* 0, DFD *level* 0 merupakan hasil breakdown dari diagram kontek. Proses utama yang terjadi dalam DFD *level* 0 adalah Mengelola Data Kapal, Mengelola Data Penyewa Kapal, Mengelola Data Dokumen Sertifikat Kapal, Mengelola Status Dokumen Sertifikat Kapal, Mengelola Info Peringatan dan Biaya Dokumen Sertifikat Kapal, Memasukkan Data Perpanjangan Dokumen Sertifikat Kapal dan Membuat Laporan.

#### 3. DFD Level 1 Mengelola Data Kapal

![](_page_27_Figure_1.jpeg)

Gambar 3. 21 DFD Level 1 Mengelola Data Kapal.

Pada gambar 3.21 merupakan hasil decompose DFD *level* 0 dari Mengelola Data Kapal dan mengeluarkan DFD level 1 proses *Maintenance* Data Kapal didalamnya terdapat satu entitas yaitu Admin Kantor dan terdapat satu *database* yaitu Kapal.

![](_page_27_Figure_4.jpeg)

Gambar 3. 22 DFD Level 1 Mengelola Data Penyewa Kapal.

Pada gambar 3.22 merupakan hasil decompose DFD *level* 0 dari Mengelola Data Penyewa Kapal dan mengeluarkan DFD level 1 proses *Maintenance* Data Penyewa Kapal didalamnya terdapat satu entitas yaitu Admin Kantor dan terdapat dua *database* yaitu Penyewa Kapal dan Proyek.

5. DFD Level 1 Mengelola Data Dokumen Sertifikat Kapal.

![](_page_28_Figure_1.jpeg)

Gambar 3. 23 DFD Level 1 Mengelola Data Dokumen Sertifikat Kapal.

Pada gambar 3.23 merupakan hasil decompose DFD *level* 0 dari Mengelola Data Dokumen Sertifikat Kapal dan mengeluarkan DFD level 1 proses *Maintenance* Data Dokumen Sertifikat Kapal didalamnya terdapat satu entitas yaitu Admin Kapal dan terdapat satu *database* yaitu Sertifikat.

6. DFD Level 1 Mengelola Status Dokumen Sertifikat Kapal.

![](_page_28_Figure_5.jpeg)

Gambar 3. 24 DFD Level 1 Mengelola Status Dokumen Sertifikat Kapal.

Pada gambar 3.24 merupakan hasil decompose DFD *level* 0 dari Mengelola Status Dokumen Sertifikat Kapal dan mengeluarkan DFD level 1 proses *Maintenance* Status Dokumen Sertifikat Kapal didalamnya terdapat satu entitas yaitu Admin Kapal dan terdapat satu *database* yaitu Riwayat Sertifikat.

7. DFD Level 1 Mengelola Info Peringatan dan Biaya Dokumen Sertifikat Kapal.

![](_page_29_Figure_1.jpeg)

Gambar 3. 25 DFD Level 1 Mengelola Data Info.

Pada gambar 3.25 merupakan hasil decompose DFD *level* 0 dari Mengelola Info Peringatan dan Biaya Dokumen Sertifikat Kapal mengeluarkan DFD level 1 proses *Display* Peringatan dan data dokumen sertifikat kapal didalamnya terdapat satu entitas yaitu Admin Kapal dan terdapat dua *database* yaitu Sertifikat dan Riwayat Sertifikat.

8. DFD Level 1 Memasukkan Data Perpanjangan Dokumen Sertifikat Kapal Kapal. SURABAYA

![](_page_29_Figure_5.jpeg)

Gambar 3. 26 DFD Level 1 Memasukkan Data Perpanjangan Dokumen Sertifikat Kapal.

Pada gambar 3.26 merupakan hasil decompose DFD *level* 0 dari Memasukkan Data Perpanjangan Dokumen Sertifikat Kapal dan mengeluarkan DFD level 1 proses *Maintenance* Data Perpanjangan Dokumen Sertifikat Kapal didalamnya terdapat satu entitas yaitu Admin Kantor dan terdapat dua *database* yaitu Sertifikat dan Riwayat Sertifikat.

#### 9. DFD Level 1 Membuat Laporan

![](_page_30_Figure_2.jpeg)

Pada gambar 3.27 diatas merupakan hasil decompose dari DFD *level* 0 Membuat Laporan dan mengeluarkan DFD *level* 1 dengan dua proses yaitu Membuat Laporan Kapal dan Membuat Laporan Status dan Riwayat Dokumen Sertifikat Kapal, Ada satu entitas yaitu Admin Kantor dan terdapat empat *database* yaitu Kapal, Proyek, Penyewa Kapal dan Riwayat Sertifikat.

#### **3.3.5 Entity Relationship Diagram (ERD)**

*Entity Relationship Diagram* (ERD) menggambarkan basis data yang ada. ERD dalam pengelolaan ini akan dibagi menjadi 2, yakni *Conceptual Data Model* (CDM) dan *Physical Data Model* (PDM).

#### 1. Conceptual Data Model (CDM)

![](_page_31_Figure_1.jpeg)

Gambar 3. 28 CDM Aplikasi Pengendalian Dokumen Sertifikat Kapal.

Pada gambar 3.28 menunjukan struktur basis data dari aplikasi yang akan di bangun. Pada aplikasi ini telah disiapkan lima tabel yaitu tabel Kapal, Penyewa Kapal, Sertifikat Kapal, Proyek, Riwayat Sertifikat, dan Komponen dengan masing-masing tabel terdapat sejumlah kolom. Di setiap tabel terdapat kolom sebagai *primay key* sebagai pembeda dari setiap baris pada tabel yang sama. Selain itu terdapat juga hubungan antara tabel atau bisa disebut juga *relationship* dengan jenis yang berbeda-beda.

#### 2. Physical Data Model (PDM)

![](_page_32_Figure_1.jpeg)

Gambar 3.29 PDM Aplikasi Pengendalian Dokumen Sertifikat Kapal.

Pada gambar 3.29 diatas merupakan hasil generate dari CDM dimana bentuk konsep dari struktur basis data aplikasi dikembangkan menjadi bentuk yang lebih jelas.

#### **3.3.6 Struktur Tabel**

Dalam pengembangan aplikasi pelaporan dokumen sertifikat kapal ini digunakan 6 tabel untuk menyimpan berbagai data yang penting. Tabel-tabel tersebut berasal dari CDM dan PDM yang telah dibuat sebelumnya. Berikut ini akan dijelaskan tentang tabel-tabel yang digunakan.

1. Tabel Kapal

*Primary key* : id\_kapal

*Foreign Key* : -

Fungsi : Untuk menyimpan data master kapal

![](_page_33_Picture_131.jpeg)

### Tabel 3.2 Kapal

![](_page_33_Picture_132.jpeg)

# SURABAYA

![](_page_33_Picture_133.jpeg)

| <b>Field Name</b>             | <b>Tipe Data</b> | Constraint  |  |  |
|-------------------------------|------------------|-------------|--|--|
| Id_sertifikat_kapal           | $V\archar(10)$   | Primary Key |  |  |
| Id_kapal                      | Varchar(10)      | Foreign Key |  |  |
| Nama_sertifikat_kapal         | $V\archar(50)$   |             |  |  |
| Nomor_sertifikat_kapal        | $V\archar(20)$   |             |  |  |
| Tempat_pembauatan_sertifikat  | $V\archar(20)$   |             |  |  |
| Tanggal_pembuatan_sertifikat  | Date             |             |  |  |
| Masa_berlaku_sertifikat       | Varchar(20)      |             |  |  |
| Masa_aktif_sertifikat         | Date             |             |  |  |
| Jenis sertifikat              | Varchar(20)      |             |  |  |
| Biaya_perpanjangan_sertifikat | Integer          |             |  |  |

Tabel 3.3 Sertifikat

3. Tabel Riwayat Sertifikat

*Primary key* : id\_riwayat\_sertifikat

*Foreign Key* : id\_sertifikat\_kapal

Fungsi : Untuk menyimpan status sertifikat NATIKA

### Tabel 3.4 Riwayat Sertifikat

![](_page_34_Picture_152.jpeg)

#### 4. Tabel Proyek

![](_page_34_Picture_153.jpeg)

| <b>Field Name</b>      | <b>Tipe Data</b>  | Constraint  |
|------------------------|-------------------|-------------|
| Id_proyek              | Varchar(10)       | Primary Key |
| Id_kapal               | Varchar(10)       | Foreign Key |
| Id_penyewa             | $V$ archar $(10)$ | Foreign Key |
| Nama_proyek            | Varchar $(50)$    |             |
| Tanggal_mulai_proyek   | Date              |             |
| Tanggal_selesai_proyek | Date              |             |
| Lokasi_proyek          | Varchar(30)       |             |
| Volume_keruk_proyek    | $V\archar(20)$    |             |
| Jarak_buang_proyek     | Varchar(20)       |             |
| Konsentrasi_proyek     | $V\archar(20)$    |             |
| Status_proyek          | $V\archar(10)$    |             |

Tabel 3.5 Proyek

5. Tabel Penyewa

*Primary key* : id\_penyewa

*Foreign Key* : -

# **ITUT BISNIS FORMATIKA**

Fungsi : Untuk menyimpan data penyewa

### Tabel 3.6 Penyewa

![](_page_35_Picture_136.jpeg)

#### **3.3.7 Desain I/O (***Input / Output***)**

Desain *input / output* merupakan rancangan *form* yang akan digunakan pada pembutan aplikasi pengedalian dokumen sertifikat ini. Desain I/O ini diperlukan untuk menghasilkan tampilan yang digunakan pengguna untuk berinteraksi dengan sistem.

#### 1. *Form Login*

Halaman login berfungsi untuk verifikasi pengguna yang akan menggunakan aplikasi. Hak akses pengguna yang dapat menggunakan aplikasi terbagi menjadi dua yaitu admin kantor dan admin kapal. Tampilan halaman *login*  dapat dilihat pada Gambar 3.30.

![](_page_36_Figure_4.jpeg)

Gambar 3.30 Halaman Login

#### 2. *Form Master*

Halaman pada *form master* ini terbagi menjadi 2 bagian yaitu bagian admin kantor dan bagian admin kapal*.* Pada bagian admin kantor terdapat tiga menu *form master* yaitu menu data penyewa, data proyek dan data kapal, sedangkan pada bagian admin kapal terdapat satu menu *form master* yaitu *master*  kapal. Sebelum masuk pada *form input master,* pengguna diarahkan terlebih dulu ke halaman menu utama dimana menu utama tersebut berisi pilihan menu *form master*.

![](_page_37_Picture_51.jpeg)

Gambar 3.32 *Form Master* Penyewa

Simpan

.

Pada gambar 3.32 diatas terdapat kolom Nama Penyewa, Alamat, Nomor Telepon, Proyek, Lokasi Proyek, dan Tanggal Mulai. Setelah mengisi kolom maka bagian Admin Kantor harus mengklik *button* simpan maka data akan tampil pada tabel *maintenance* penyewa .

![](_page_38_Figure_1.jpeg)

Pada gambar 3.33 diatas terdapat kolom Nama Proyek, Penyewa, Kapal, Lokasi Proyek, Tanggal Mulai dan Kosentrasi. Setelah mengisi kolom maka bagian admin kantor harus mengklik *button* simpan maka data akan tampil pada tabel *maintenance* proyek.

![](_page_39_Figure_0.jpeg)

Gambar 3.34 *Form Master* Kapal.

Pada gambar 3.34 diatas terdapat kolom Nama Kapal, Kapasitas Hopper, Draft Isi, Draft Kosong, Kecepatan Isi, Kecepatan Kosong, Panjang Kapal, Lebar Kapal, Tinggi Kapal, GT Kapal, Negara Pembuat, Tahun Pembuatan, dan Jenis Mesin. Setelah mengisi kolom maka bagian admin kantor harus mengklik *button*  simpan maka data akan tampil pada tabel *maintenance* kapal.

Pada bagian yang lain yaitu bagian admin kapal terdapat satu menu utama *form master* yaitu *master* sertifikat*.* Menu *form master* sertifikat dapat dilihat pada Gambar 3.35.

![](_page_40_Picture_43.jpeg)

Gambar 3.35 Menu *Form Master* Sertifikat.

Setelah memilih menu *form master* Sertifikat*,* pengguna akan diarahkan

ke *form master* tersebut.

![](_page_40_Picture_44.jpeg)

Gambar 3.36 *Form Master* Sertifikat.

Pada gambar 3.36 diatas terdapat kolom Kapal, Nama Sertifikat, Nomor Sertifikat, Tempat Pembuatan Sertifikat, Tanggal Pembuatan Sertifikat, Masa Berlaku, Masa Aktif Sertifikat, Biaya Perpanjangan Sertifikat, dan Jenis Sertifikat. Setelah mengisi kolom maka bagian admin kapal harus mengklik *button* simpan maka data akan tampil pada tabel *maintenance* sertifikat.

#### 3. *Form maintenance master*

Halaman *form maintenance master* ini digunakan untuk mengelola data *master* yang sudah dimasukan sebelumnya. *Form* menu utama *maintenance master* bagian admin kantor dapat dilihat pada Gambar 3.37.

![](_page_41_Picture_3.jpeg)

Gambar 3.37 Menu Utama *Form Maintenance* Kantor.

Setelah memilih menu, pengguna akan diarahkan ke *form maintenance master* sesuai dengan pilihan.

| Nama | Alamat | Telepon | Aksi  |  |
|------|--------|---------|-------|--|
|      |        |         | ubah  |  |
|      |        |         | hapus |  |

Gambar 3.38 *Form Maintenance* Penyewa.

![](_page_42_Picture_66.jpeg)

![](_page_42_Picture_67.jpeg)

|  |  | Kapal Kapasitas Hopper Draft Isi Dratf Kosong Kecepatan Isi Kecepatan Kosong Panjang liebar Tinggi GT Pembuat Tahun Jenis Mesin Aksi |  |  |  |               |
|--|--|----------------------------------------------------------------------------------------------------|--|--|--|---------------|
|  |  |                                                                                                    |  |  |  |               |
|  |  |                                                                                                    |  |  |  | ubah          |
|  |  |                                                                                                    |  |  |  | <b>Inopus</b> |
|  |  |                                                                                                    |  |  |  |               |

Gambar 3.40 *Form Maintenance* Kapal.

Sama halnya seperti di bagian admin kantor*,* pada bagian admin kapal juga terdapat menu utama *form maintenance sertifikat. Form* utama *maintenance*  sertifikat dapat dilihat pada Gambar 3.41

![](_page_42_Picture_5.jpeg)

Gambar 3.41 *Form* Utama *Maintenance Sertifikat*

Setelah memilih menu, pengguna akan diarahkan ke *form maintenance master* sesuai dengan pilihan. Dibawah ini merupakan *form maintenance master*  sertifikat.

| Kapal | Maintenance Sertifikat ——————— | Nama Sertifiakat Nomor Sertifikat Tempat buat Sertifikat Jenis | Aksi                   |
|-------|--------------------------------|----------------------------------------------------------------|------------------------|
|       |                                |                                                                | Ubah<br>Hapus<br>Cetak |

Gambar 3.42 *Form Maintenance* Sertifikat.

*Form maintenance* sertifikat kapal ini berfungsi untuk bagian admin kapal untuk melihat data dokumen sertifikat. Dalam *form* ini terdapat tiga tombol aksi yaitu ubah, hapus dan cetak. Tombol ubah untuk mengupdate date sertifikat, tomboh hapus untuk menghapus data dokumen sertifikat kapal, sedangkan tombol cetak dokumen digunakan sistem untuk mencetak dokumen laporan biaya sertifikat kapal. **INSTITUT BISNIS** 

4. *Form* Notifikasi Peringatan Sertifikat.

*Form* notifikasi peringatan dokumen sertifikat kapal ini berfungsi untuk bagian admin kapal dan admin kantor untuk mengecek dokumen-dokumen sertifikat yang akan memasuki masa *expired date*, yang memiliki keterangan berjalan atau sudah *expired. Form* notifikasi peringatan dokumen sertifikat kapal dapat dilihat pada Gambar 3.43.

![](_page_44_Figure_0.jpeg)

Gambar 3.43 *Form* Notifikasi Peringatan Sertifikat.

#### 5. *Form* Status Sertifikat.

*Form* status dokumen sertifikat kapal ini berfungsi untuk bagian admin kantor untuk melihat status dokumen sertifikat, apakah dokumen sertifikat kapal sudah *expired* atau dalam masa perpanjangan. Dalam *form* ini terdapat tombol aksi yaitu perpanjang, yang dipakai untuk mengupdate data sertifikat kapal, memberikan catatan kapan dokumen keluar dan diganti serta menyimpan riwayat data dokumen sertifikat kapal tersebut. *Form* status sertifikat kapal dapat dilihat pada Gambar 3.44.

![](_page_45_Figure_0.jpeg)

Gambar 3.44 *Form* Status Sertifikat.

#### 6. *Form* Riwayat Sertifikat.

*Form* riwayat dokumen sertifikat kapal ini berfungsi untuk bagian admin kantor untuk melihat riwayat dokumen sertifikat, sudah berapa kali dokumen sertifikat kapal diperpanjang. Dalam *form* ini terdapat tombol aksi yaitu cetak, tombol cetak dokumen digunakan sistem untuk mencetak dokumen laporan sertifikat kapal. *Form* status sertifikat kapal dapat dilihat pada Gambar 3.45.

SURABAYA

![](_page_46_Figure_0.jpeg)

Gambar 3.45 *Form* Riwayat Sertifikat.

7. Laporan Dokumen Sertifikat Kapal.

Laporan dokumen sertifikat kapal ini adalah hasil keluaran dari proses perpanjangan dokumen sertifikat kapal*,* didalam laporan ini terdapat nama kapal, nama sertifikat, nomor sertifikat, tempat pembuatan sertifikat, jenis sertifikat, masa berlaku sertifikat, tanggal sertifikat diperpanjang, dan riwayat sertifikat. Laporan dokumen sertifikat kapal dapat dilihat pada Gambar 3.46. CIIDADAVA

![](_page_46_Picture_58.jpeg)

Gambar 3.46 Laporan Dokumen Sertifikat Kapal.

8. *Form* Biaya Dokumen Sertifikat Kapal.

*Form* biaya dokumen sertifikat kapal ini adalah hasil keluaran dari proses perpanjangan dokumen sertifikat kapal dan update data sertifikat kapal, didalam laporan ini terdapat nama kapal, nama sertifikat, nomor sertifikat, tempat pembuatan sertifikat, tanggal pembuatan sertifikat, jenis sertifikat, masa berlaku sertifikat, biaya perpanjangan sertifikat, dan masa aktif sertifikat. Form biaya dokumen sertifikat kapal dapat dilihat pada Gambar 3.47.

![](_page_47_Figure_2.jpeg)

Gambar 3.47 *Form* Biaya Dokumen Sertifikat Kapal.

SURABAYA

#### **3.4 Perancangan Uji Coba**

Rancangan pengujian digunakan sebagai pedoman untuk menguji sistem dan memastikan kesesuaian hasil rancangan sistem telah memenuhi kebutuhan pengguna. Metode yang akan digunakan untuk pengujian adalah *Black-Box Method*. Ruang lingkup pengujian yang diterapkan yaitu : Pengujian Fungsional, dan Pengujian Antar Muka (*Interface*)

![](_page_48_Picture_242.jpeg)

![](_page_48_Picture_243.jpeg)

## Tabel 3.8 Rancangan Uji Coba *Form* Master Sertifikat

![](_page_48_Picture_244.jpeg)

![](_page_49_Picture_238.jpeg)

### Tabel 3.9 Rancangan Uji Coba Halaman *Manintenance* Sertifikat

![](_page_49_Picture_239.jpeg)

![](_page_50_Picture_260.jpeg)

Tabel 3.10 Rancangan Uji Coba Halaman Peringatan Dokumen Sertifikat

Tabel 3.11 Rancangan Uji Coba Halaman Status Dokumen Sertifikat

|                                  | <b>Objek Pengujian</b>                          | Halaman Status Dokumen Sertifikat                                                                                                    |                                                                                                |  |  |
|----------------------------------|-------------------------------------------------|----------------------------------------------------------------------------------------------------|------------------------------------------------------------------------------------------------|--|--|
| Keterangan                       |                                                 | Mengetahui tampilan dan fungsi yang terdapat dalam<br>halaman status dokumen sertifikat dapat berjalan dan<br>menghasilkan keluaran yang diharapkan. |                                                                                                |  |  |
| Tujuan<br><b>No</b><br>Pengujian |                                                 | <b>Masukan</b>                                                                                                    | Keluaran                                                                                       |  |  |
| 1.                               | Menguji fungsi<br>data tabel                    | Data status<br>sertifikat                                                                                                    | Menampilkan daftar status<br>sertifikat                                                        |  |  |
| 2.                               | Menguji tampil<br>status sertifikat<br>kapal    | Data status<br>sertifikat kapal                                                                                                    | Menampilkan daftar status<br>sertifikat apakah expired atau<br>dalam masa perpanjangan         |  |  |
|                                  |                                                 | Tombol<br>perpanjang                                                                                                    | Menampilkan form data perpanjang<br>sertifikat                                                 |  |  |
| 3.                               | Menguji fungsi<br>tombol                        | Tombol expired                                                                                                    | Menampilkan data sertifikat yang<br>telah expired                                              |  |  |
|                                  |                                                 | Menampilkan data sertifikat yang<br>masih dalam masa perpanjangan                                                                                    |                                                                                                |  |  |
| $\overline{4}$ .                 | Menguji tampil<br>form perpanjang<br>sertifikat | Update data<br>sertifikat dan<br>riwayat<br>sertifikat                                                                                               | Menampilkan daftar sertifikat<br>terupdate dan riwayat tersimpan<br>pada database "sertifikat" |  |  |

|                                                     | Objek Pengujian                                           | Halaman Riwayat Dokumen Sertifikat                                                                                                    |                                                                                         |  |  |
|-----------------------------------------------------|-----------------------------------------------------------|----------------------------------------------------------------------------------------------------|-----------------------------------------------------------------------------------------|--|--|
|                                                     | Keterangan                                                | Mengetahui tampilan dan fungsi yang terdapat dalam<br>halaman riwayat dokumen sertifikat dapat berjalan<br>dan menghasilkan keluaran yang diharapkan. |                                                                                         |  |  |
| N <sub>o</sub>                                      | Tujuan<br>Pengujian                                       | <b>Masukan</b>                                                                                                    | Keluaran                                                                                |  |  |
| 1.                                                  | Menguji fungsi<br>data tabel                              | Data riwayat<br>sertifikat                                                                                                    | Menampilkan daftar riwayat<br>sertifikat                                                |  |  |
| Menguji tampil<br>2.<br>riwayat<br>sertifikat kapal |                                                           | Data riwayat<br>sertifikat kapal                                                                                                    | Menampilkan daftar sriwayat<br>sertifikat, sudah berapa kali<br>sertifikat diperpanjang |  |  |
| 3.                                                  | Menguji fungsi<br>tombol                                  | Tombol cetak                                                                                                    | Menampilkan notifikasi cetak<br>laporan dokumen sertifikat kapal                        |  |  |
| 4.                                                  | Menguji tampil<br>daftar laporan<br>dokumen<br>sertifikat | Data sertifikat<br>dan data<br>riwayat<br>sertifikat                                                                                                  | Menampilkan daftar tabel cetak<br>laporan dokumen sertifikat                            |  |  |
| 5.                                                  | Menguji fungsi<br>tombol                                  | Tombol cetak<br>laporan<br>sertifikat                                                                                                    | Menampilkan laporan dokumen<br>sertifikat kapal.                                        |  |  |

Tabel 3.12 Rancangan Uji Coba Halaman Riwayat Sertifikat

SURABAYA